## **Procedura iniziale per l'accesso al corso di Formazione generale D.lgs. 81/08.**

- Accesso sulla piattaforma [https://esamionline.uniroma2.it/enrol/index.php?id=8209](https://esamionline.uniroma2.it/enrol/index.php?id=8209%20%20)
- Per accedere premere il tasto **Microsoft 365**

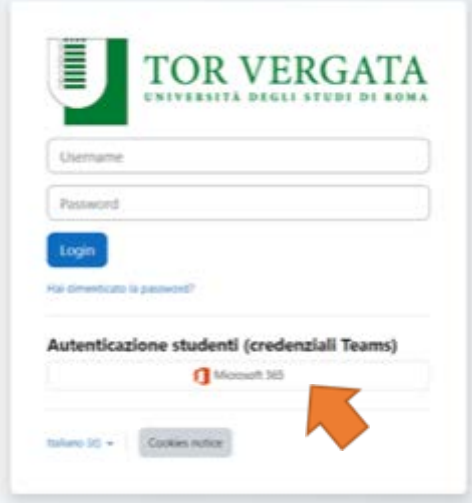

- Accedere con le credenziali Teams universitaria (es[.rossi.mario@uniroma2.eu](mailto:rossi.mario@uniroma2.eu) [rossi.mario.1573839@students.uniroma2.eu\)](mailto:rossi.mario.1573839@students.uniroma2.eu) per poter essere successivamente iscritti al corso;
- Inviare mail a [formazione@spp.uniroma2.it](mailto:formazione@spp.uniroma2.it) dell'avvenuto accesso sulla piattaforma comunicandoci i seguenti dati:

Nome e cognome

Luogo e data di nascita

Codice fiscale

Mail con cui ha effettuato l'accesso alla piattaforma

Corso di laurea e/o Dipartimento

• Attendere la mail di conferma e le istruzioni con la procedura di accesso al corso.

## **ATTENZIONE: IL CORSO NON SARÀ ATTIVO FINO A QUANDO IL SERVIZIO PREVENZIONE E PROTEZIONE NON AVRÀ REGISTRATO I DATI; PERTANTO, È NECESSARIO COMUNICARE L'AVVENUTO PRIMO ACCESSO PERCHE' L'ISCRIZIONE DIVENTI ATTIVA**. **A SEGUITO DELL'ISCRIZIONE OGNI PARTECIPANTE RICEVERA' UNA MAIL DI CONFERMA DELLA REGISTRAZIONE AL CORSO.**

Per ulteriori informazioni, rivolgersi a

**Centro Gestione "Sicurezza Futura" - Servizio Prevenzione e Protezione**

**Via Cambridge s.n.c. Tel 06.2026930**